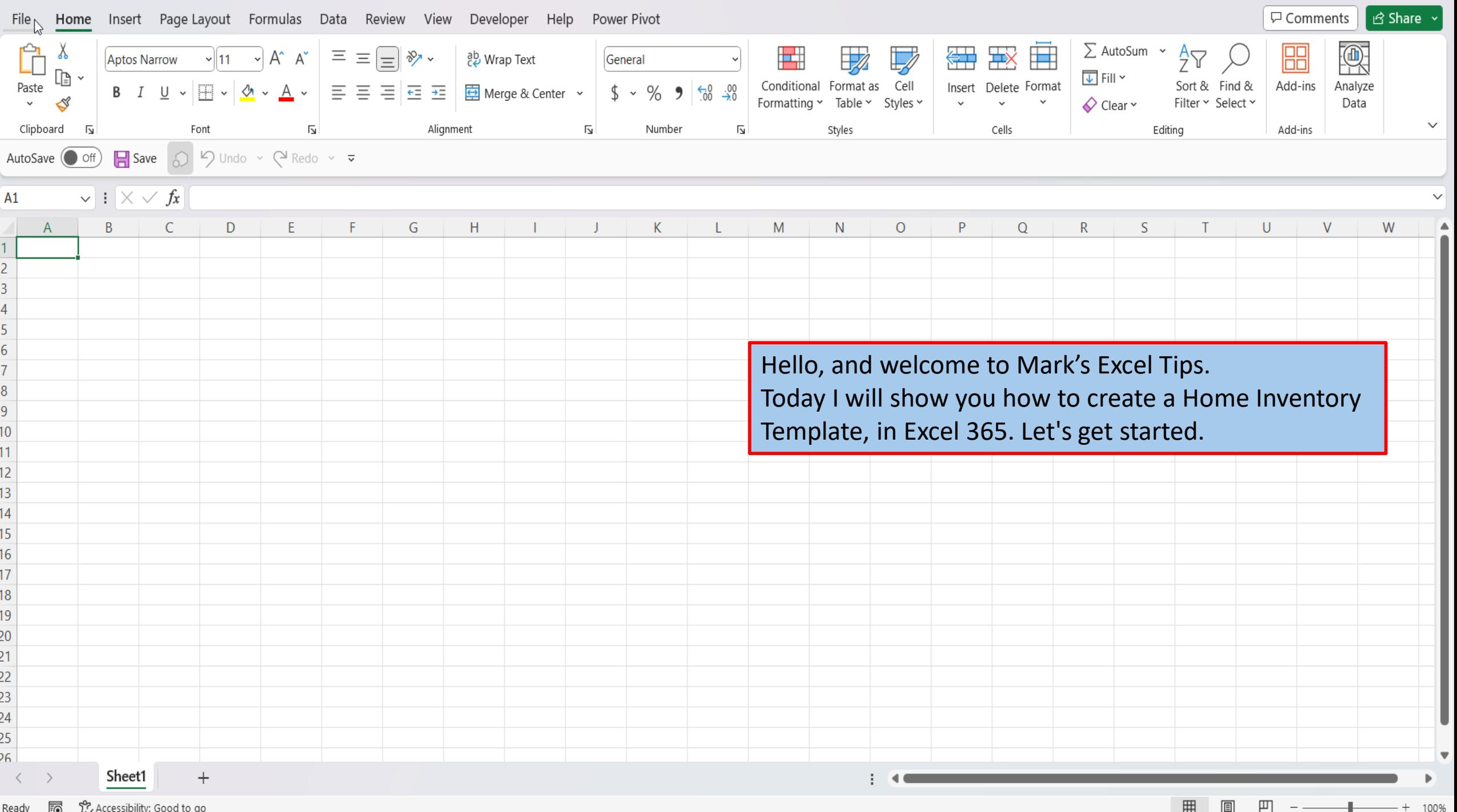

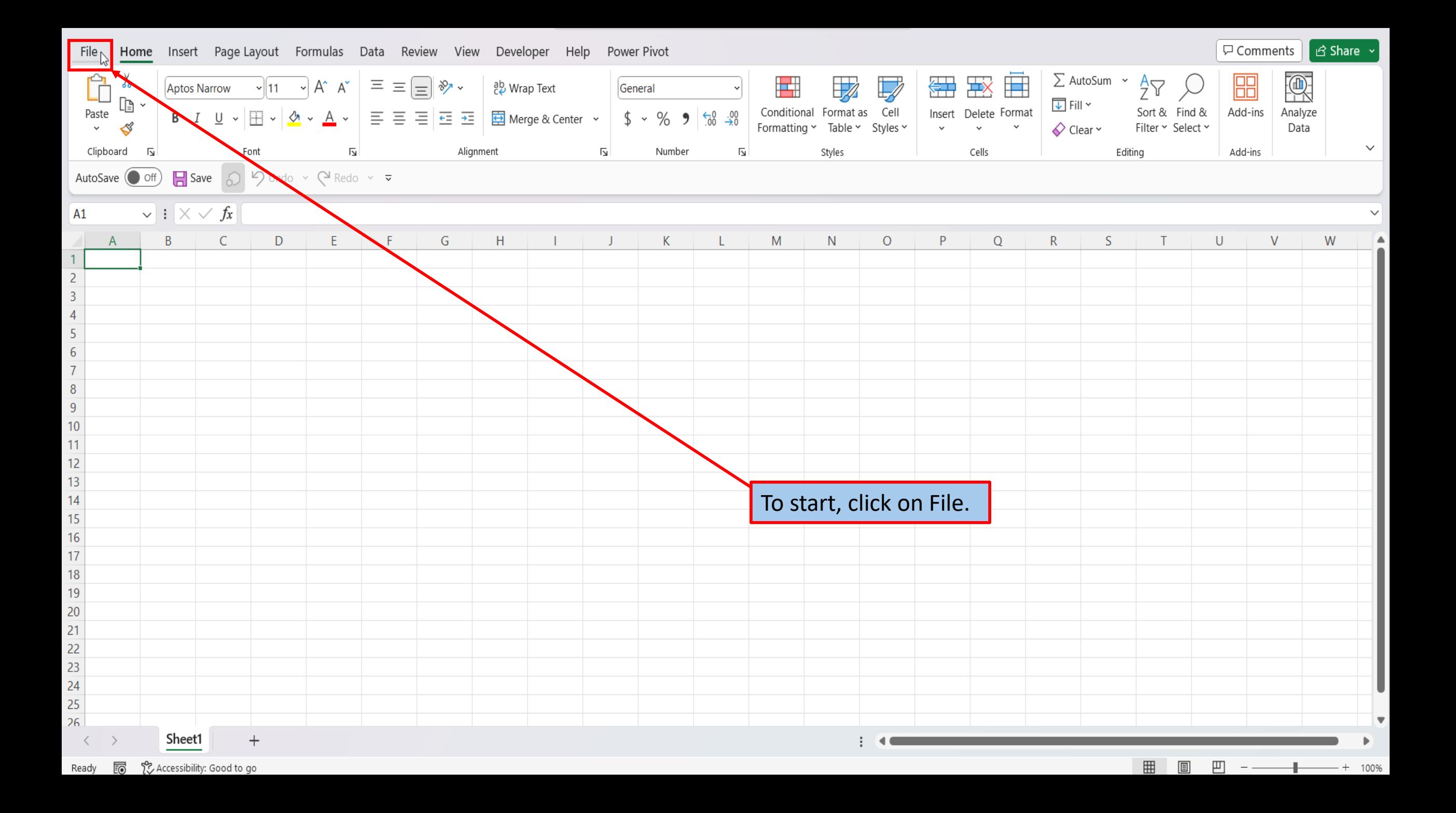

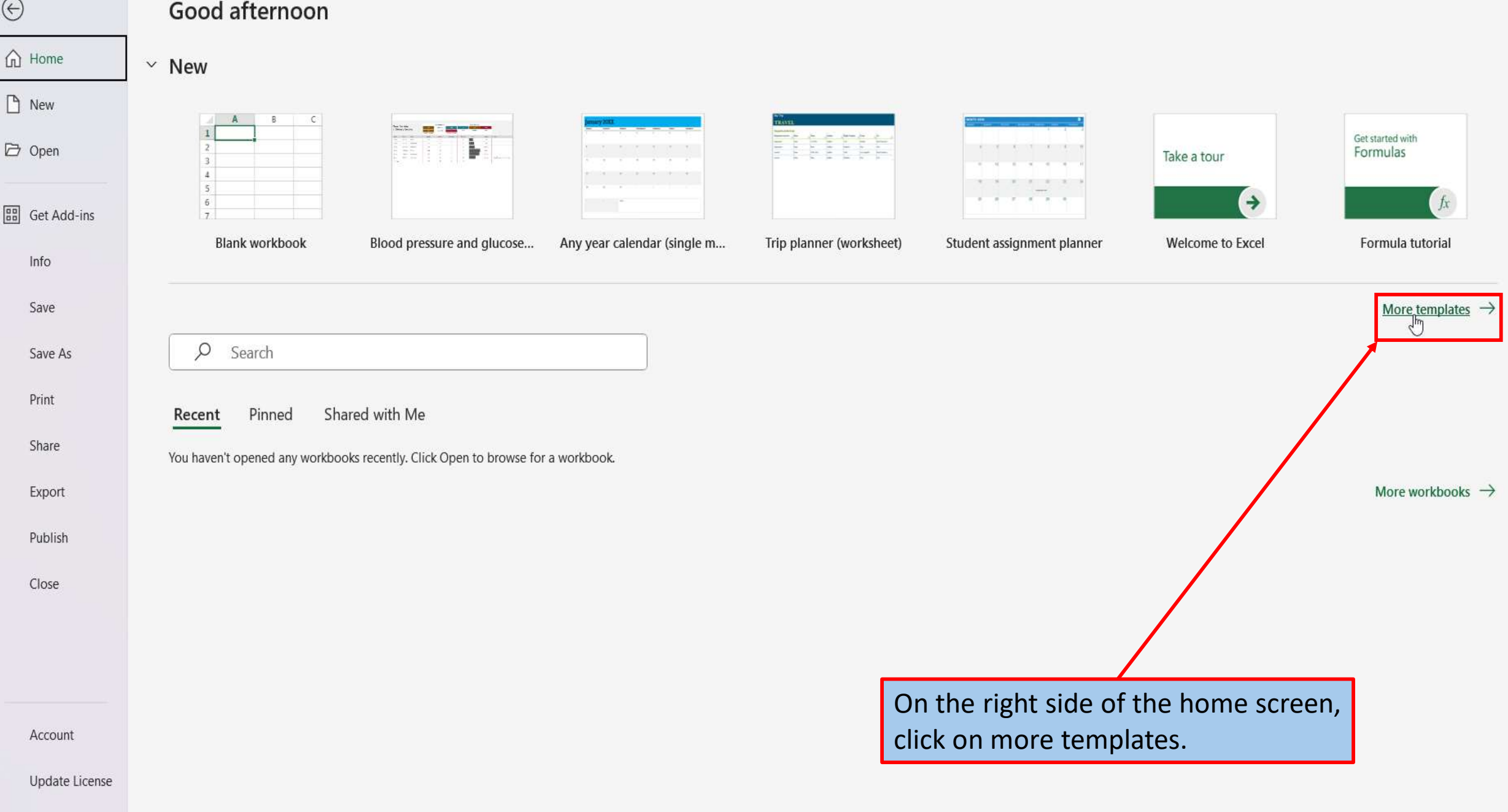

Options

## $\odot$

## **New**

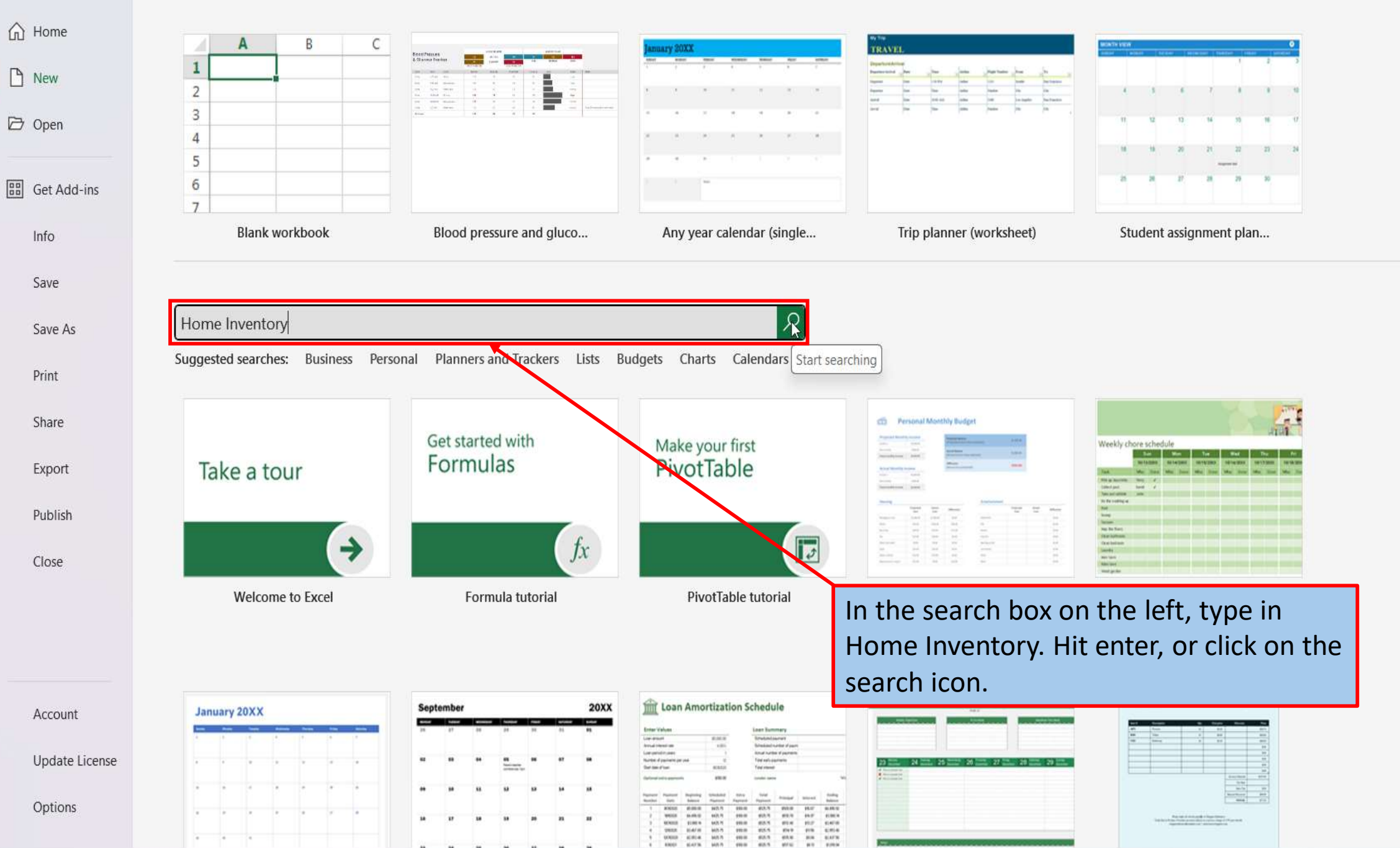

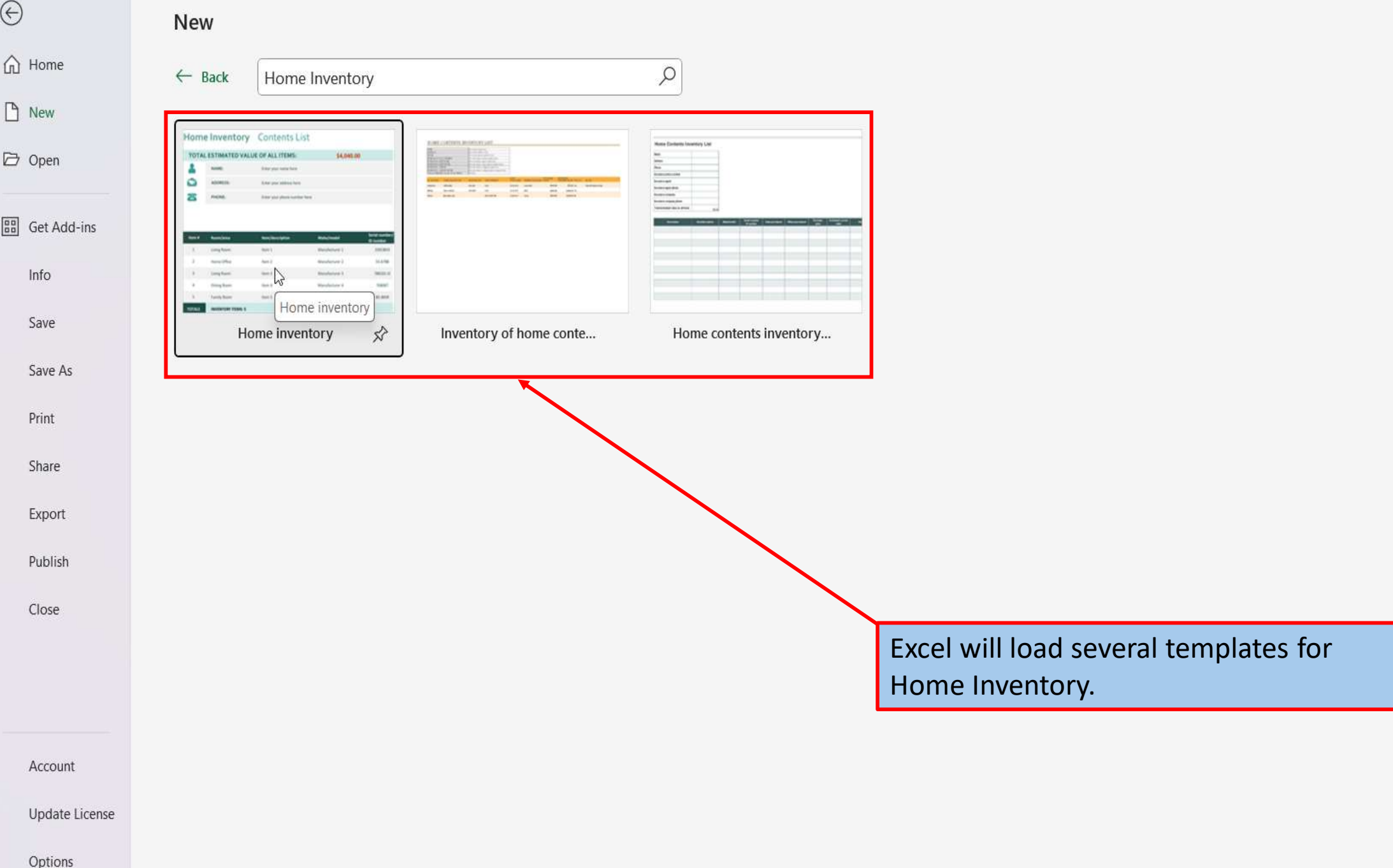

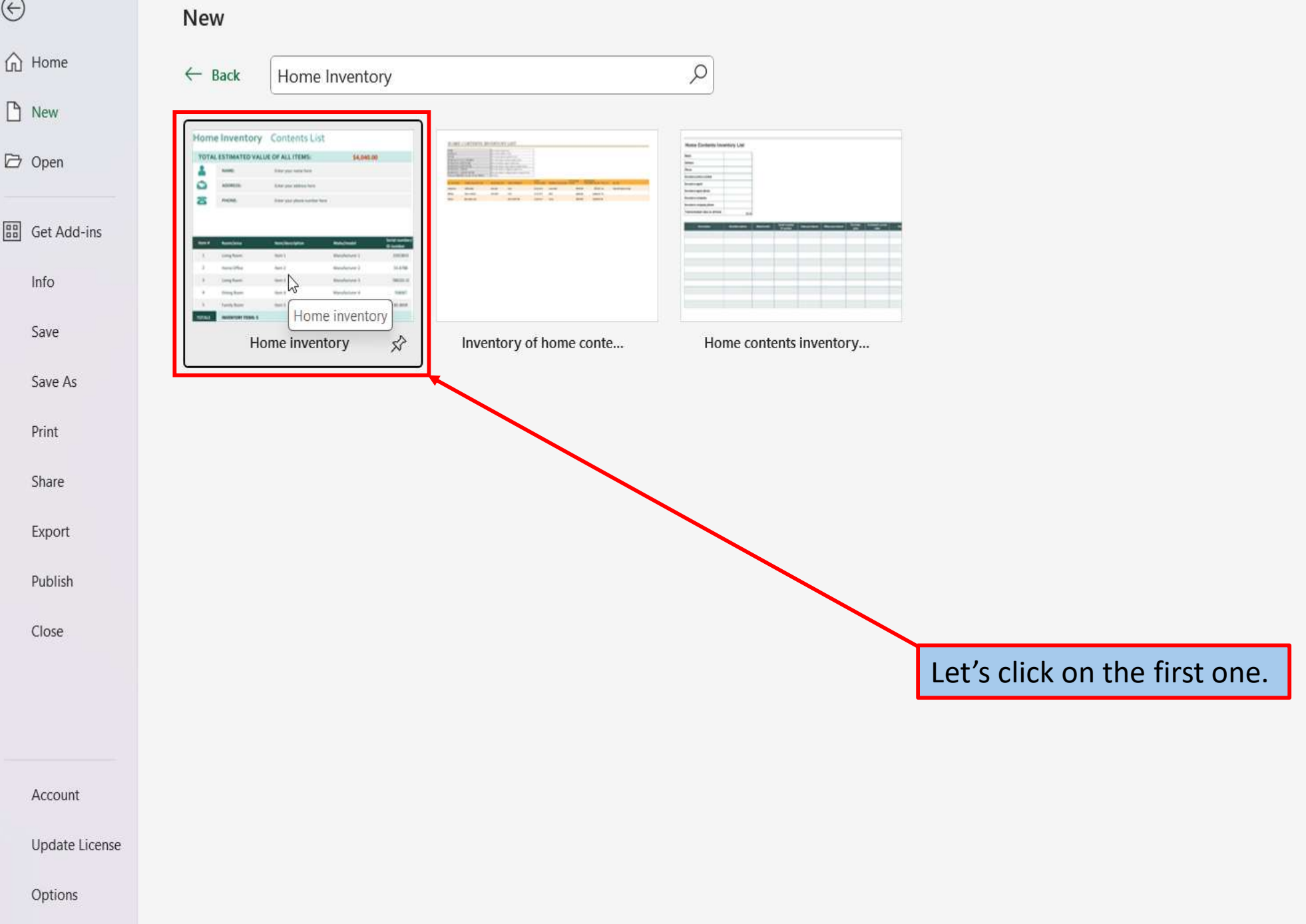

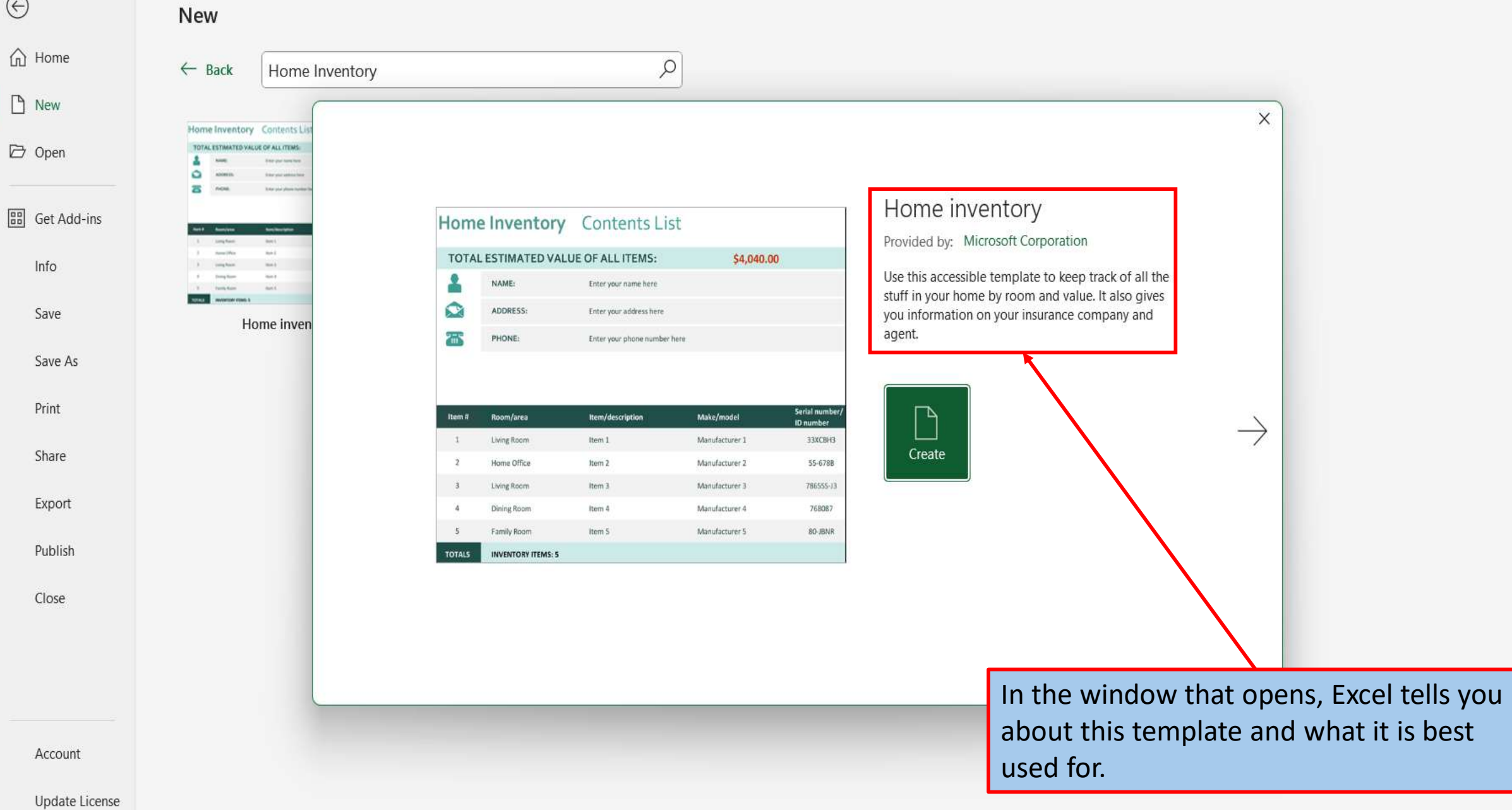

Options

 $\odot$ 

 $\Box$  New

 $\overline{\mathbb{D}}$  Open

 $lnfo$ 

Save

Print

Share

Close

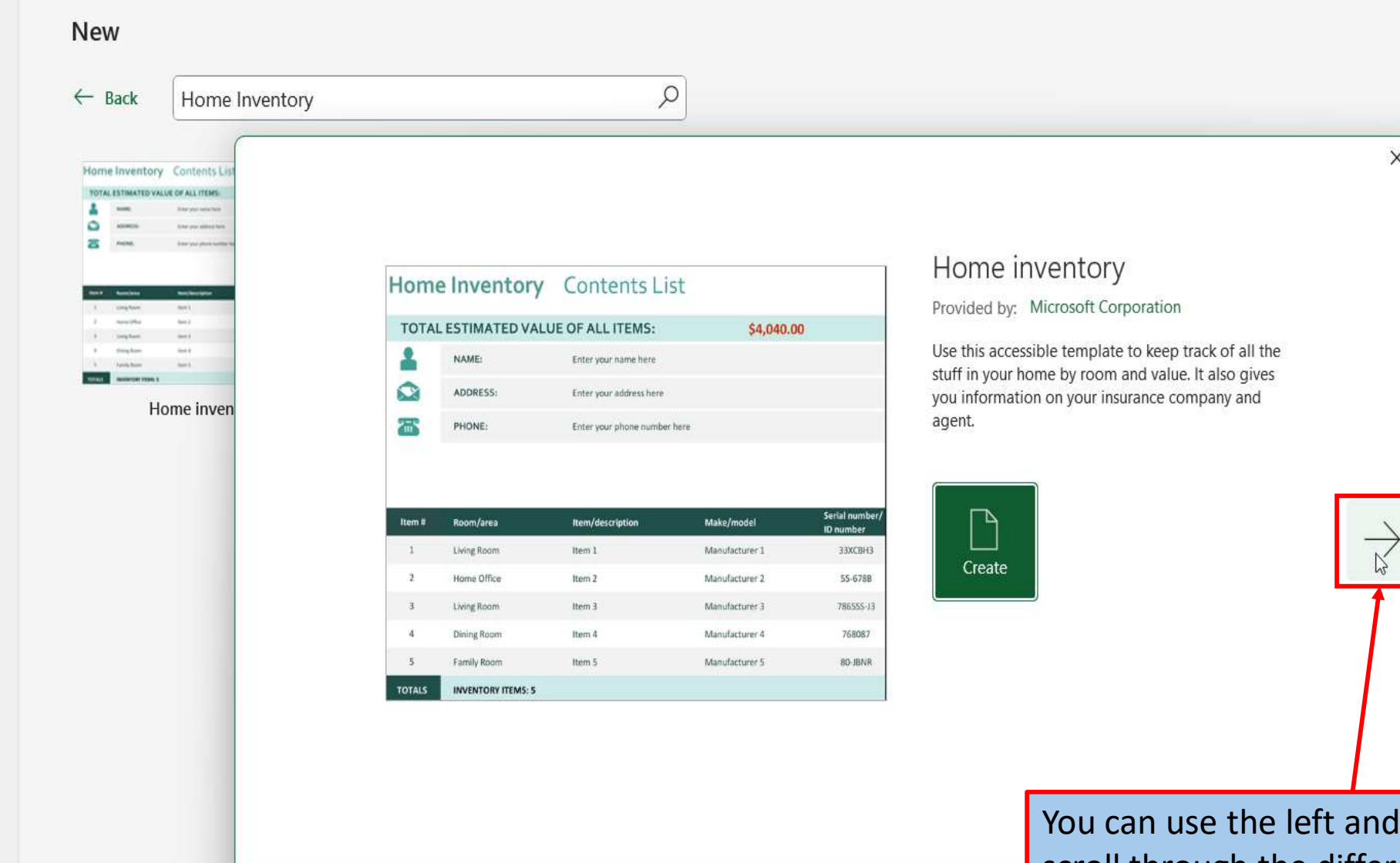

and right arrows, to scroll through the different Home Inventory templates. Each template will give you a brief description of that template.

 $\times$ 

Account

 $\odot$ 

 $\widehat{ln}$  Home

 $\Box$  New

□ Open

**BB** Get Add-ins

Info

Save

Save As

Print

Share

Export

Publish

Close

Update License

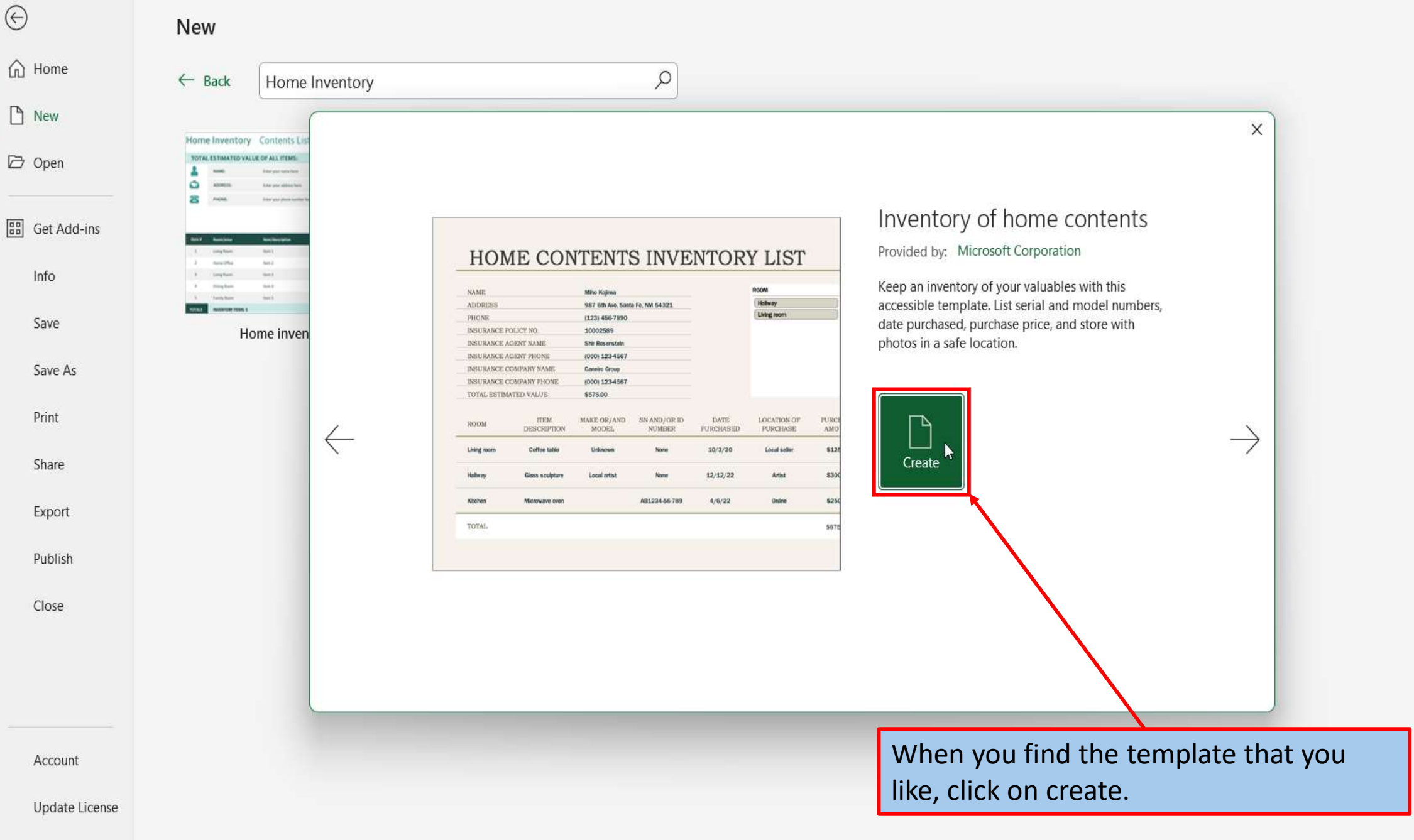

Options

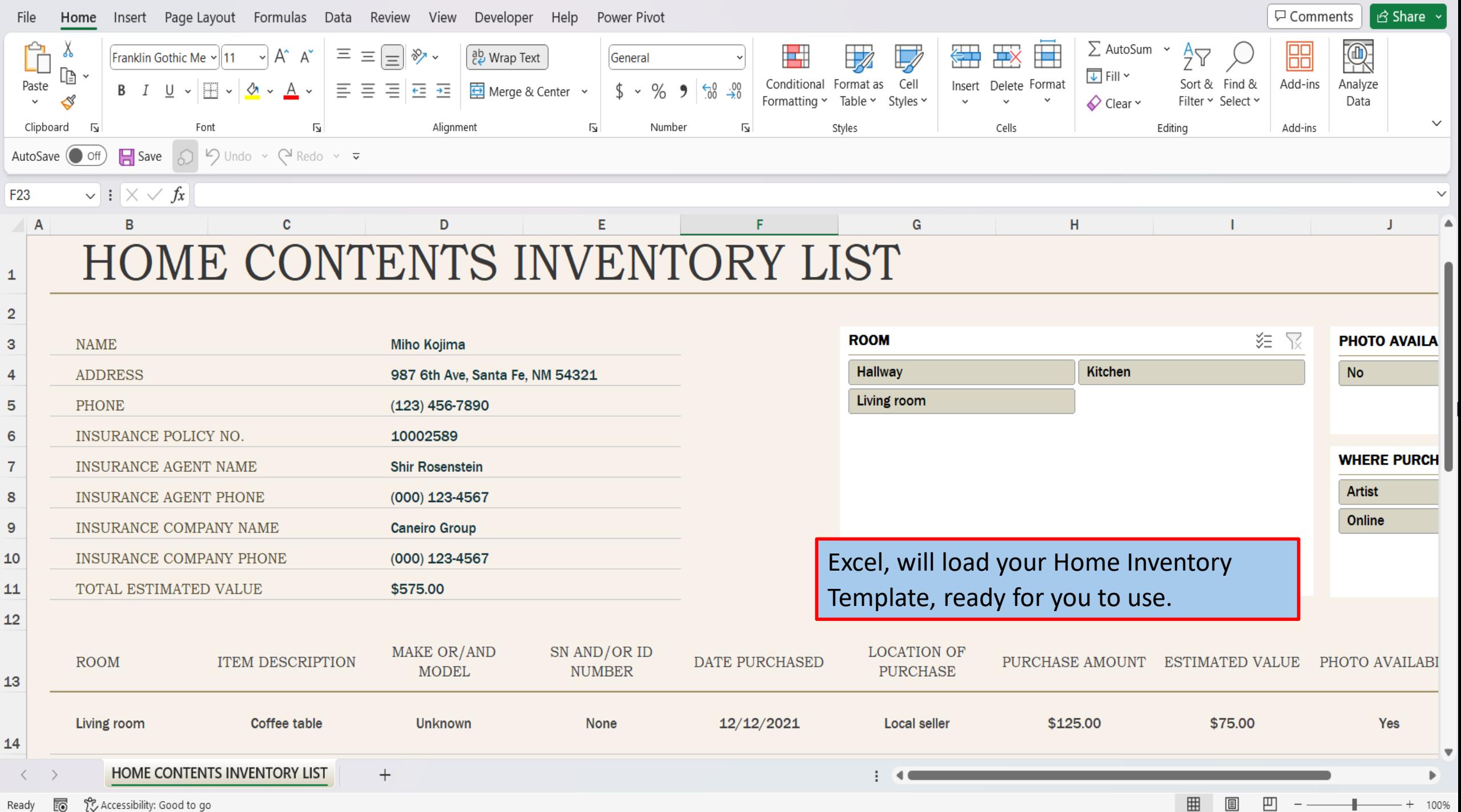

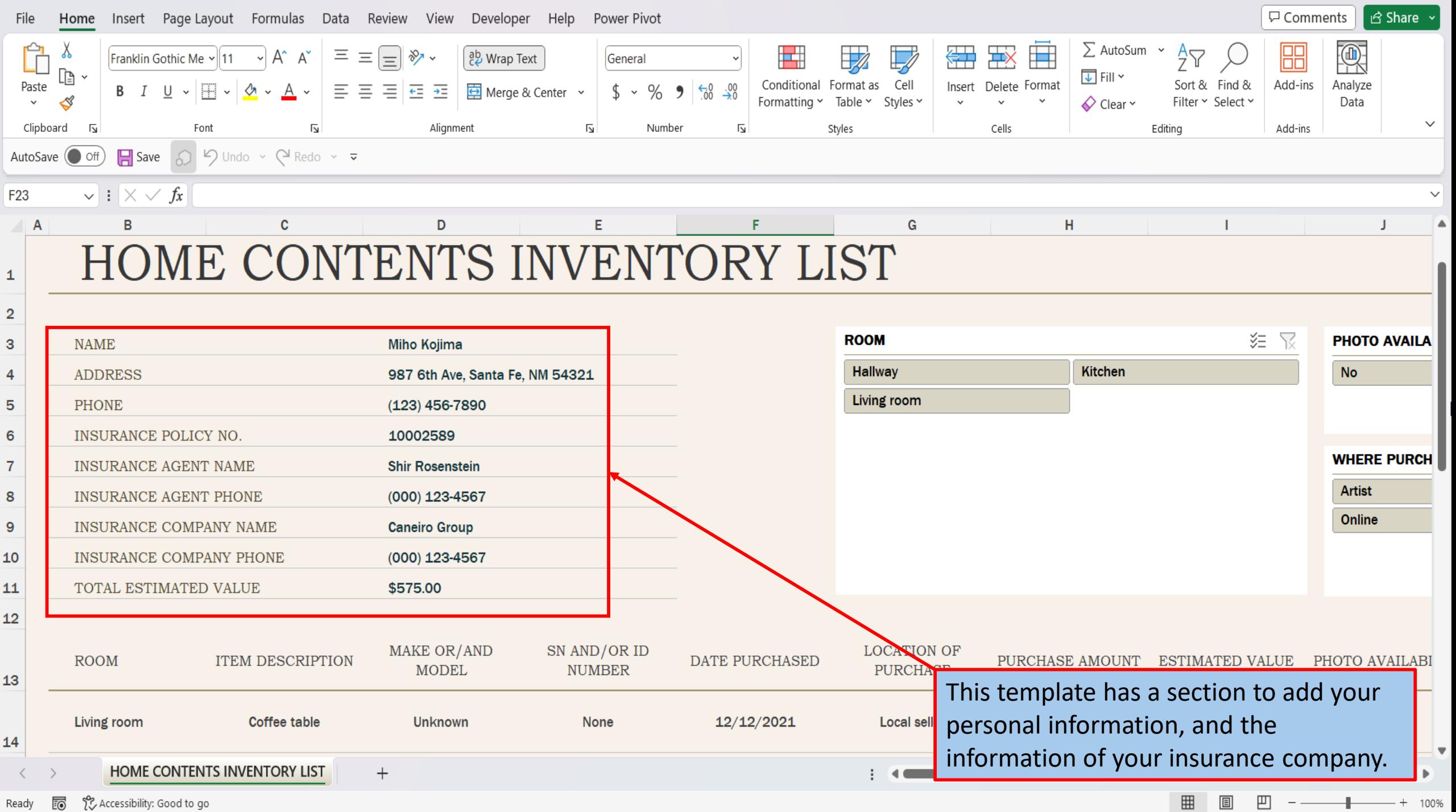

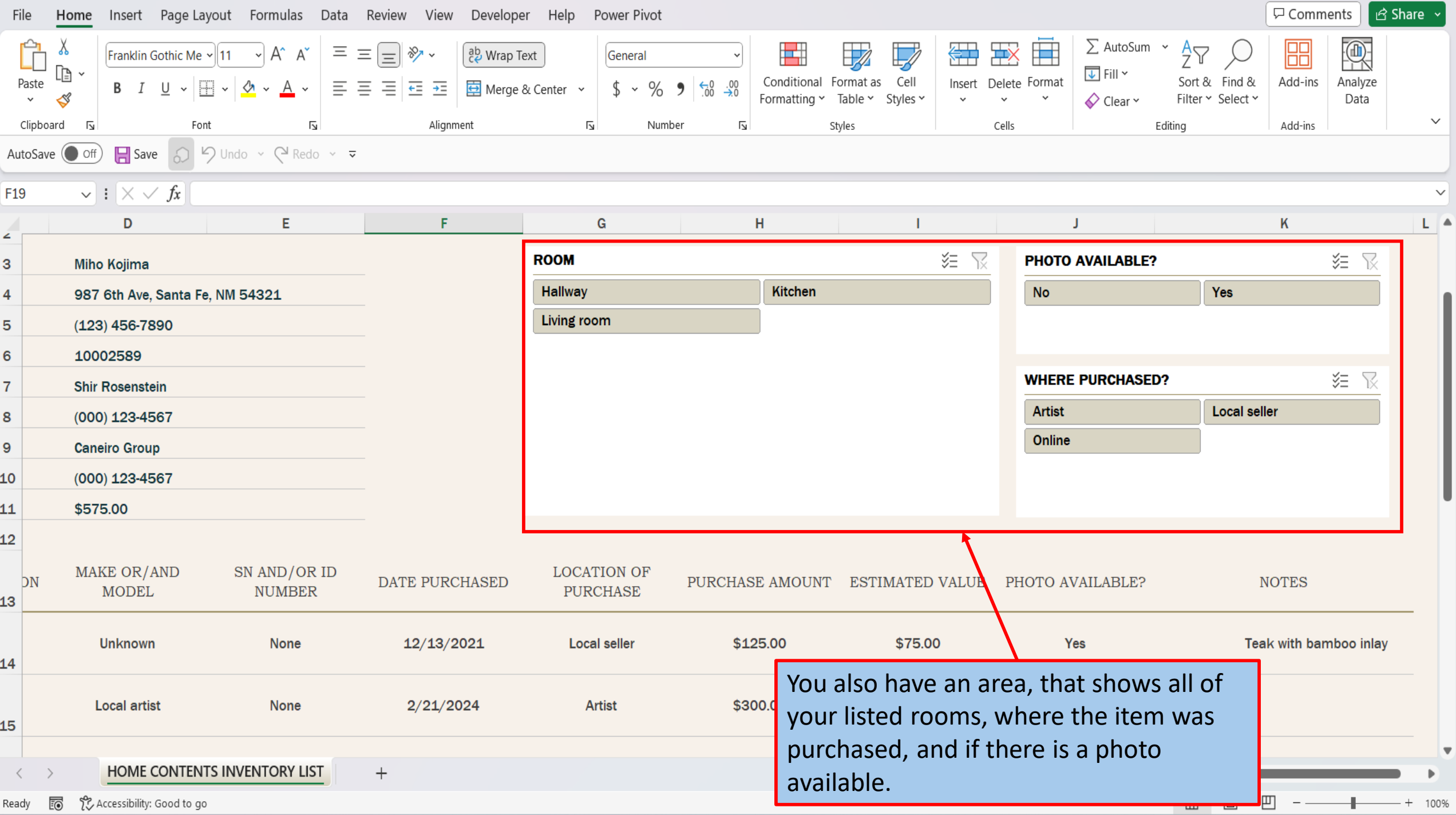

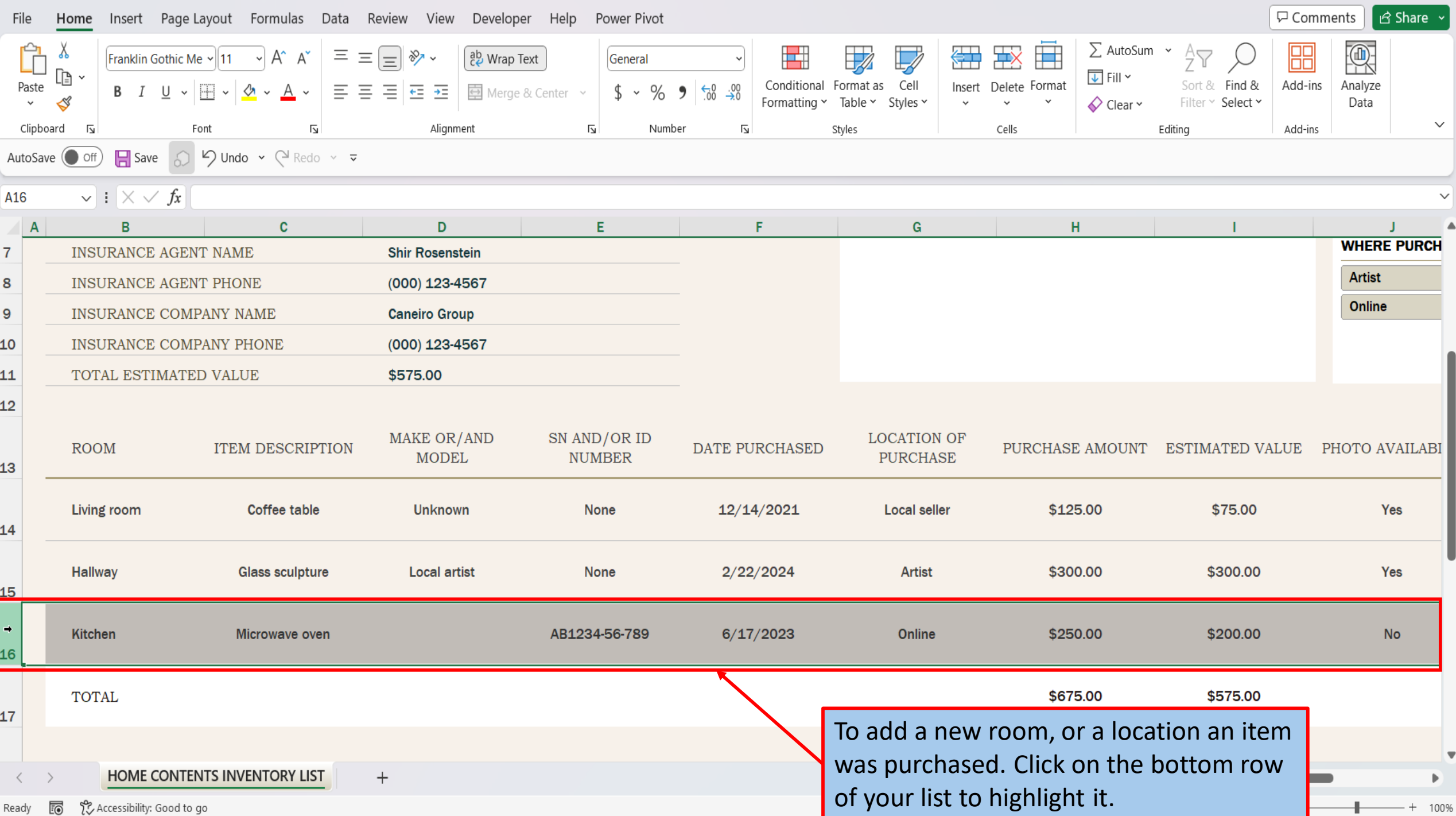

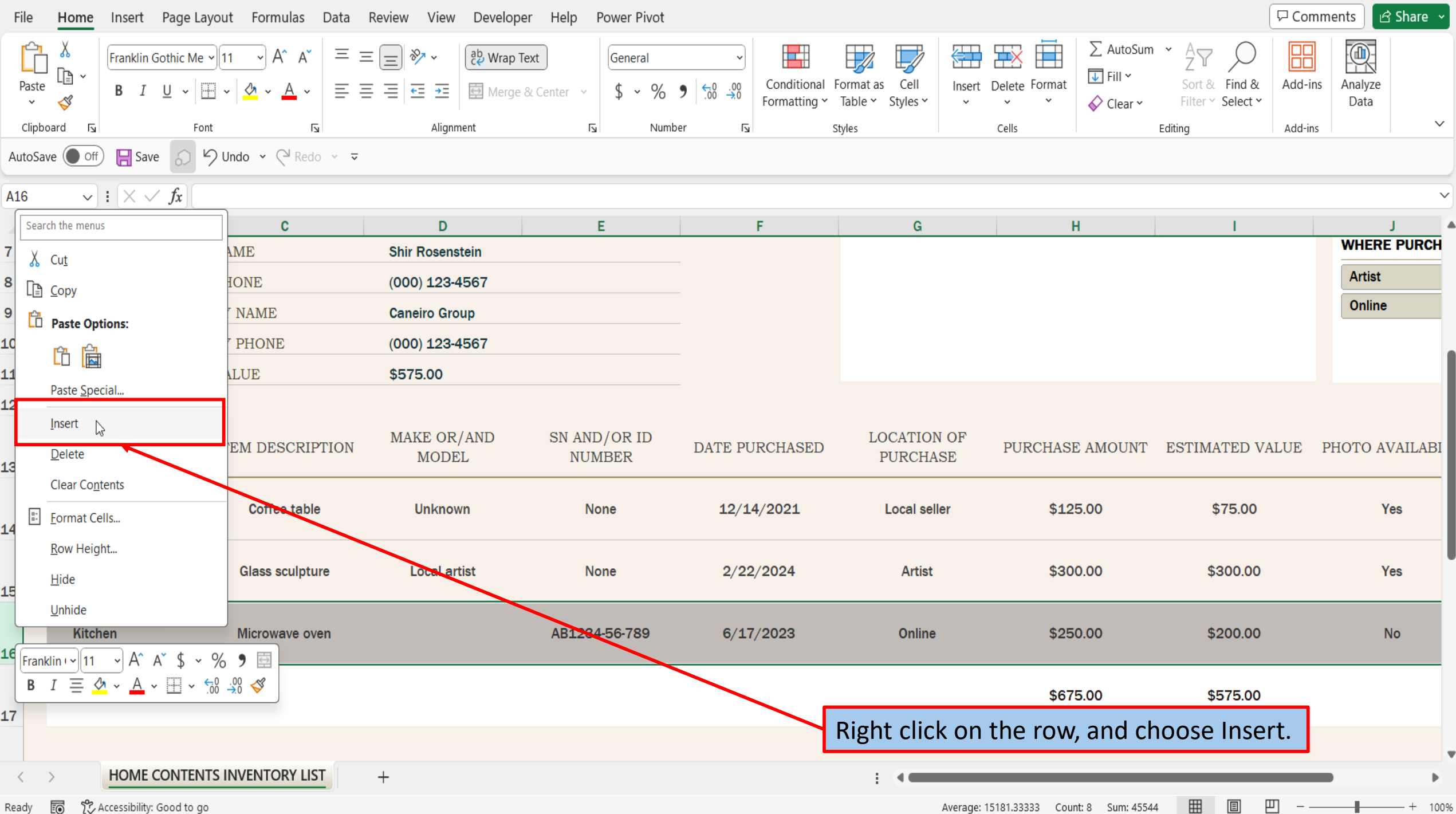

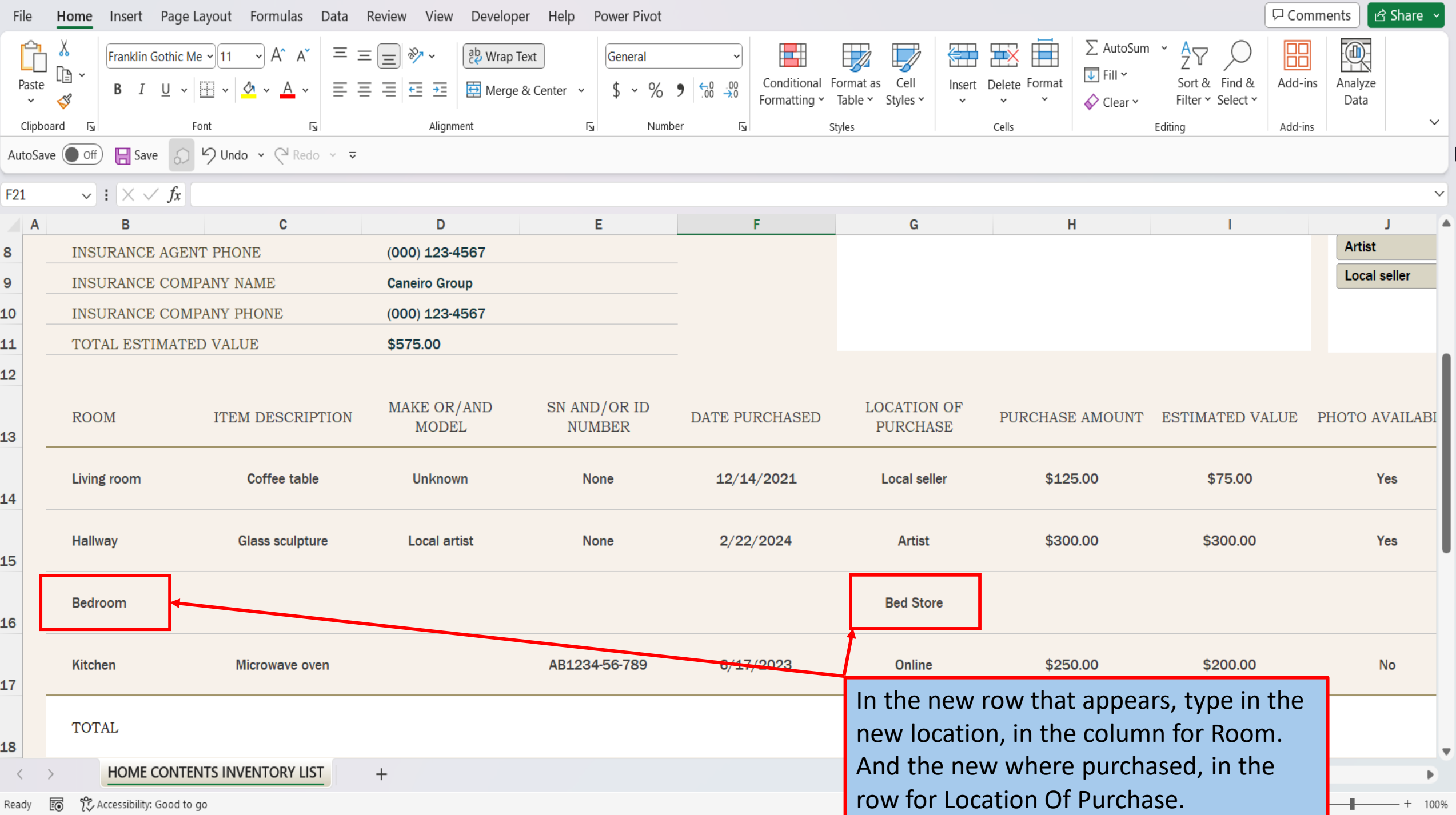

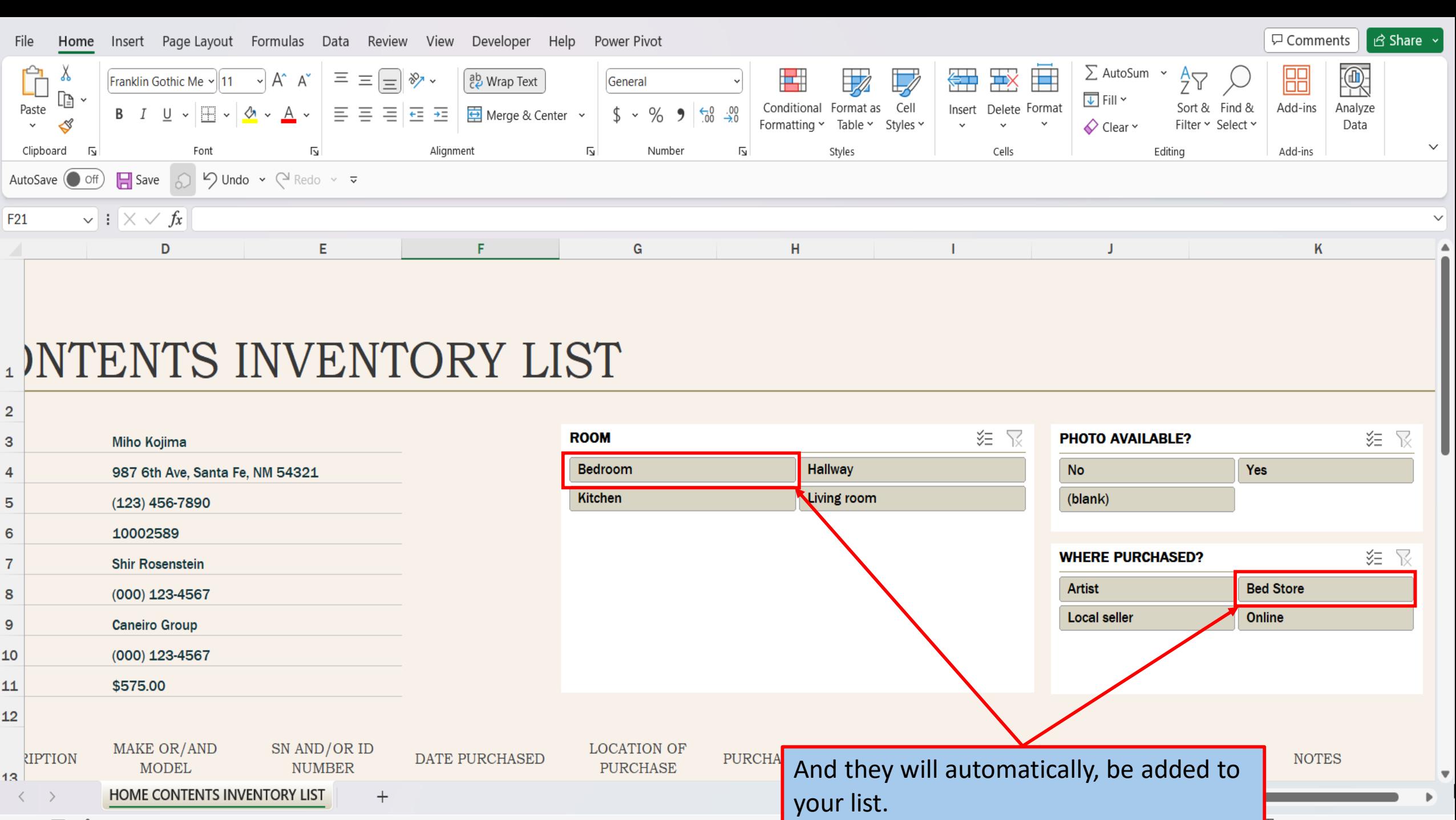

 $- + 100\%$ 

 $\overline{\phantom{m}}$  .

Ready **to** the Accessibility: Good to go

 $\langle \quad \rangle$ 

[View This Tutorial On My Website](https://marksexceltips.com/2024/02/24/ready-to-use-home-inventory-template-for-excel-365/)

[View The Video Tutorial Here](https://marksexceltips.com/2024/02/24/ready-to-use-home-inventory-template-for-excel-365/#:~:text=View%20the%20Video%20Tutorial.)

[Visit My YouTube Channel](https://www.youtube.com/@marksexceltips4312/videos) 

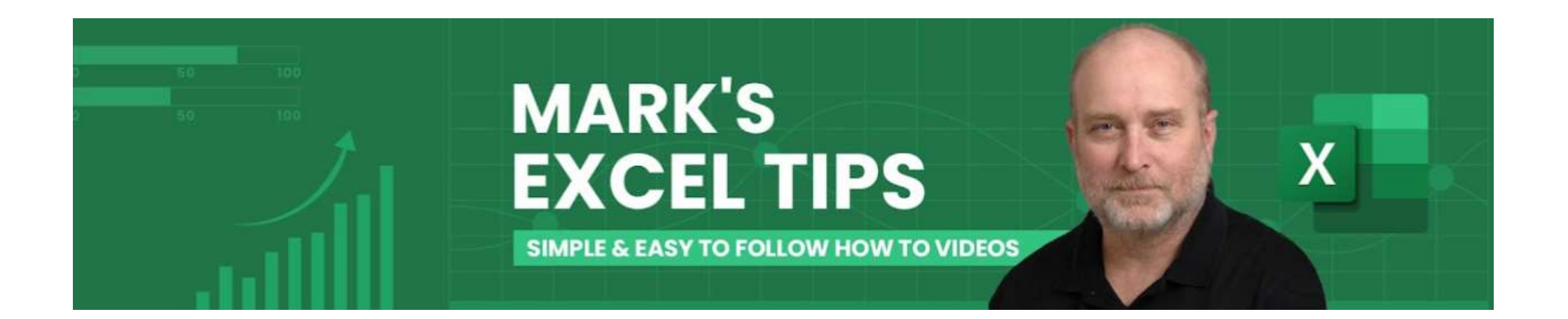